## **Restarting the SNMP Service**

Dear Customer,

We thank you for placing your trust in our brand, and we hope you will be fully satisfied with this server.

The NEC ESMPRO Agent, which uses the SNMP Service, controls the redundancy on the Fault Tolerant server. The NEC ESMPRO Agent and the SNMP Service are thus mandatory for the server to function properly.

If the SNMP Service is stopped, follow the procedure below to remove the accumulated events, and restart the SNMP service.

**1.** From the Computer Management console, stop the "Alert Manager Main Service".

*Note: If prompted to stop any dependent services, stop them also, but make sure to write them down as you will have to restart them manually.*

**2.** Go to the installation folder of the NEC ESMPRO Agent (C:\ESM), and remove ONLY the files listed in bold below. Note that some of these files may not exist.

```
C:[\]
+[ESM]
 +[AlertMan] 
   +[Work] 
   NEWFILE?
    SCHFILE?
   IF00???? ?=number 
   NE00????
```
## **Caution**

Do not remove the folders listed under the [Work] folder, such as [Data], for instance.

- **3.** Start all the services stopped in Step 1.
- **4.** Start the SNMP Service.

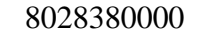

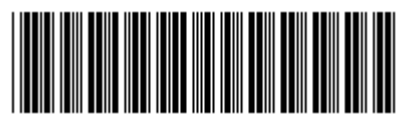

## **Redémarrage du Service SNMP**

Cher Client,

Nous vous remercions de la confiance que vous accordez à notre marque, et nous espérons que vous serez pleinement satisfait de ce serveur.

L'Agent NEC ESMPRO, qui utilise le Service SNMP, contrôle la redondance sur le Serveur Fault Tolerant. L'Agent NEC ESMPRO et le Service SNMP sont donc obligatoires pour un bon fonctionnement du serveur.

Si le Service SNMP est arrêté, suivez la procèdure ci-dessous pour enlever les événements accumulés, et redémarrez le Service SNMP.

**1.** A partir de la console Gestion de l'Ordinateur, arrêtez le "Alert Manager Main Service".

*Note: Si une fenêtre vous propose d'arrêter également des services dépendants, faites-le, mais prenez soin de noter les service que vous arrêtez, puisque vous aurez à les redémarrer ensuite manuellement.*

**2.** Allez dans le répertoire d'installation de l'Agent NEC ESMPRO (C:\ESM), et supprimez SEULEMENT les fichiers listés en gras ci-dessous. Certains de ces fichiers peuvent ne pas être présents.

```
C:[\]
+[ESM]
  +[AlertMan] 
   +[Work] 
   NEWFILE?
    SCHFILE?
   IF00???? ?=numéro 
   NE00????
```
## **Caution**

Ne supprimez pas les dossiers listés sous le dossier [Work], comme le dossier [Data], par exemple.

- **3.** Démarrez tous les services stoppés dans l'étape 1.
- **4.** Démarrez le Service SNMP.